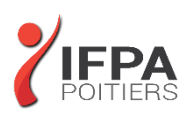

# **POWERPOINT INITIATION**

# **OBJECTIFS PEDAGOGIQUES :**

- Concevoir un diaporama en intégrant textes, photos, graphiques
- Utiliser les masques de diapositives pour accélérer la réalisation
- Intégrer des tableaux issus d'Excel
- Intégrer des vidéos
- Animer et diffuser la présentation
- Cette formation prépare aux certifications TOSA/PCIE/MOS (en sus, nous consulter)

# **METHODES PEDAGOGIQUES :**

- Pédagogie active
- Echanges participatifs
- Exercices d'application

# **LE PROGRAMME**

*(Dernière mise à jour : 05/2022)*

### **Présentation et personnalisation de l'environnement**

- Comprendre, se repérer et utiliser le ruban, les groupes et les onglets
- Nouvelles options de mise en route (à partir de la version 2013)
- Comprendre et utiliser les galeries, les aperçus et les miniatures
- Utiliser le bouton office et la barre d'outils d'accès rapide
- Principes d'un logiciel de PréAO
- Notions de présentation et de diapositive

# **Travailler avec les objets de présentation dans PowerPoint**

- Insérer de nouvelles diapositives et choisir leur disposition
- Hiérarchiser du texte dans les zones de contenu
- Modifier puce, alignements, interlignes des cadres texte
- Utiliser les styles rapides et les effets
- Insérer des zones de textes, des images, des tableaux, des graphiques
- Créer et modifier des diagrammes et des organigrammes avec SmartArt
- Créer, modifier, mettre en forme et disposer une forme dessinée
- Guides d'alignements (à partir de la version 2013)
- Saisir dans une forme
- Aligner, répartir, faire pivoter et connecter des formes dessinées
- Utiliser la nouvelle pipette pour la correspondance des couleurs
- Création d'une forme par fusion
- Grouper et dissocier
- Créer du texte vertical

#### **DUREE :** 2 jours soit 14 heures

**COUT :**  Nous contacter

# **PARTICIPANTS :**

Nouveaux utilisateurs souhaitant créer des présentations convaincante et dynamique sur PowerPoint.

#### **PREREQUIS :**

La connaissance de l'environnement Windows est requise, une approche de Word, Excel est un plus.

## **MODALITES EVALUATION :**

Le formateur évalue la progression pédagogique du participant tout au long de la formation au moyen de mises en situation, travaux pratiques …

## **MOYENS PEDAGOGIQUES ET TECHNIQUES :**

- Les moyens pédagogiques et les méthodes d'enseignement utilisés sont principalement : aides audiovisuelles, documentation et supports de cours, exercices pratiques d'application et corrigés des exercices pour les stages pratiques, étude de cas ou participation active pour les ateliers ou séminaires de formation.
- A l'issue de chaque stage IFPA POITIERS fournit aux participants un questionnaire d'évaluation qui est ensuite analysé par nos équipes pédagogiques.
- Une feuille d'émargement par demi-journée de présence est fournie ainsi qu'une attestation de fin de formation

# **ACCESSIBILITE AUX PERSONNES EN SITUATION DE HANDICAP :**

Si vous avez un besoin spécifique d'accessibilité ou autre aménagement ? Contactez notre référente handicap Mme BERLAND au 05.79.96.01.87 ou [poitiers@ifpa86.fr](mailto:poitiers@ifpa86.fr)

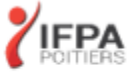

# **IFPA POITIERS**

11 Rue Victor Grignard Pole République 2 - 86000 POITIERS 叠 05.79.96.01.87 - A poitiers@ifpa86.fr S.A.R.L. au capital de 10 000 €uros - R.C.S. B 851.195.289.00018 Agrément : 75860170086 - CODE APE 8559A

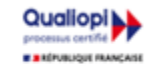

# **Uniformiser la présentation PowerPoint**

- Choisir un thème
- Changer les polices, les couleurs, les effets et les styles d'arrière-plan du thème
- Effacer la mise en forme
- Modifier le masque standard
- Définir les en-têtes et pieds de page
- Numéroter les diapositives
- Ajouter un espace réservé
- Nommer et conserver le masque
- Créer un modèle

# **Utiliser les affichages et Imprimer**

- Modifier le zoom et ajuster la diapositive à la fenêtre active
- Afficher la règle
- Insérer et renommer des sections
- Utiliser la trieuse pour déplacer, dupliquer, supprimer ou copier des diapositives
- Atteindre rapidement des diapositives
- Masquer des diapositives
- Les possibilités de l'aperçu avant impression

## **Animer une présentation**

- Le mode diaporama
- Ajouter une transition entre les diapositives
- Animer les objets d'une diapositive

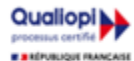

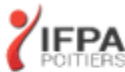